### SZYBKA INSTRUKCJA INSTALACJI - PL

# Zainstalować Enphase IQ Series Microlnverter, przeczytaj i postępuj zgodnie ze wszystkimi ostrzeżeniami i instrukcjami zawartymi w tym przewodniku oraz w Instrukcji

instalacji i obsługi Enphase IQ7A Microinverter na stronie <https://enphase.com/contact/support>. Ostrzeżenia dotyczące bezpieczeństwa znajdują się na odwrocie niniejszej instrukcji.

Mikroinwerter posiada podwójną izolację klasy II, która obejmuje zabezpieczenie przed zwarciem doziemnym (GFP). Przy obsłudze GFP, używaj tylko modułów fotowoltaicznych wyposażonych w kable prądu stałego oznaczone jako przewód PV lub kable PV. Zapoznaj się z lokalnymi przepisami i normami elektrycznymi dotyczącymi wymagań dotyczących uziemienia zespołu fotowoltaicznego i stelaży.

WAŻNE: IQ Series Microinverter wymagają IQ Cable i nie są kompatybilne z wcześniejszym okablowaniem. Do monitorowania wydajności mikroinwerterów IQ wymagana jest IQ Gateway. IQ Accesories działają tylko z IQ Series Microinverter.

Uwaga: Instalator musi sprawdzić datę produkcji produktów, aby upewnić się, że data instalacji przypada w ciągu jednego roku od daty produkcji produktów. Skontaktuj się z lokalnym dystrybutorem, aby zweryfikować kod daty.

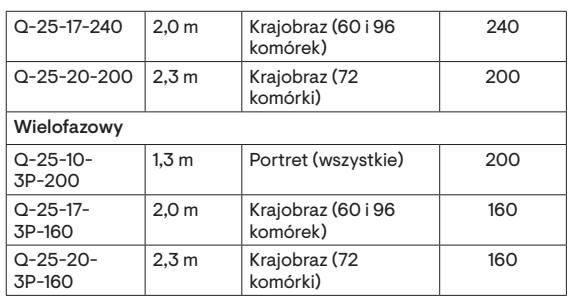

 $\ominus$  ENPHASE.

\*Pozwala na 30 cm luzu na kablu.

- D ) Sprawdź, czy masz te inne przedmioty:
	- Skrzynka przyłączeniowa prądu przemiennego lub izolator prądu przemiennego.
	- Narzędzia: śrubokręty, przecinak drutu, woltomierz, klucz dynamometryczny, nasadki i klucze do montażu sprzetu
	- Złącza do okablowania w terenie (Q-CONN-R-10M i Q-CONN-R-10F dla jednofazowego IQ Cable lub Q-CONN-3P-10M i Q-CONN-3P-10F dla wielofazowego IQ Cable): opcjonalne złącza męskie i żeńskie do połączeń jednofazowych.
- E ) Chroń swój system za pomocą urządzeń odgromowych i/lub przeciwprzepięciowych. Istotne jest również posiadanie ubezpieczenia chroniącego przed wyładowaniami atmosferycznymi i przepięciami elektrycznymi.

• Brama komunikacyjna IQ Gateway jest wymagana do monitorowania produkcji energii słonecznej i może być wymagana do propagowania profilu sieci do mikroinwerterów. Jeśli znajdujesz się w regionie europejskim, zapoznaj się z [instrukcją szybkiej instalacji IQ Gateway](https://enphase.com/pl-pl/installers/resources/documentation/communication) w IQ Gateway Standard & Line Filter Kit lub IQ Gateway Metered & Line Filter Kit; w innych regionach zapoznaj się [z instrukcją szybkiej instalacji IQ Gateway w](https://enphase.com/pl-pl/installers/resources/documentation/communication) IQ Gateway Standard lub IQ

 Uwaga dotycząca instalacji wyłącznie w Afryce Południowej: Aby gwarancja Enphase była ważna w Afryce Południowej, Enphase wymaga ochrony systemu za pomocą odgromnika i/lub urządzenia przeciwprzepięciowego (SPD) jako części instalacji. Zalecamy, aby SPD spełniało następujące wymagania elektryczne.

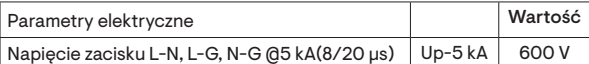

F ) Zaplanuj odgałęzione obwody prądu przemiennego tak, aby spełniały następujące ograniczenia dotyczące maksymalnej liczby mikroinwerterów na odgałęzienie, gdy są chronione 20 A urządzeniem zabezpieczającym przed przetężeniem (OCPD). W przypadku instalacji wielofazowych należy użyć 3-biegunowego OCPD 25 A.

• IQ Cable do zasilania jednofazowego lub wielofazowego: złączy\* modułu fotowol-w pudełku **Złącza** 

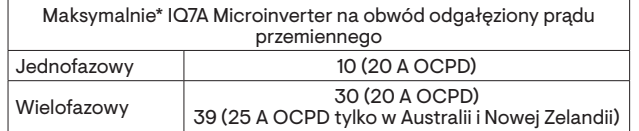

\* Limity mogą się różnić. Zapoznaj się z lokalnymi wymaganiami, aby określić liczbę mikroinwerterów na oddział w Twojej okolicy.

G ) Dostosuj średnicę przewodu prądu przemiennego, aby uwzględnić wzrost napięcia. Wybierz odpowiedni rozmiar przewodu w oparciu o odległość od początku IQ Cable do wyłącznika w środku obciążenia.

Najlepszy sposób: Równoległe centralne zasilanie gałęzi w obwodzie, aby zminimalizować wzrost napięcia w całkowicie zapełnionej gałęzi.

### PRZYGOTOWANIE

A ) Pobierz aplikację Instalator Enphase i otwórz ją, aby zalogować się na swoje konto na platformie Instalatora Enphase. Dzięki tej aplikacji możesz skanować numery servine mikroinwerterów i łączyć się z Enphase IQ, aby śledzić postęp instalacji systemu. Aby pobrać, przejdź do <https://enphase.com/pl-pl/installers/apps> lub zeskanuj kod QR po prawej stronie.

B ) Zapoznaj się z poniższą tabelą i sprawdź kompatybilność modułów

fotowoltaicznych pod adresem:

<https://enphase.com/pl-pl/installers/microinverters/calculator>

Model Złącze prądu

stałego

Liczba ogniw modułu fotowoltaicznego

60-ogniwowym/120 ogniwowym lub

72-ogniwowym/144-ogniwowym

C ) Oprócz mikroinwerterów Enphase, modułów fotowoltaicznych i stelaży

potrzebne będą następujące elementy Enphase:

高速

Gateway Metered.

 **UWAGA:** W zależności od regionu, mikroinwertery serii IQ mogą nie działać, dopóki IQ Gateway nie zostanie zainstalowana i skonfigurowana z odpowiednim profilem sieci. Zobacz [Instrukcję szybkiej instalacji IQ Gateway](https://enphase.com/pl-pl/installers/resources/documentation),

żeby uzyskać więcej szczegółów.

• IQ Relay, jednofazowy (Q-RELAY-1P-INT) lub przekaźnik IQ, wielofazowy (Q-RELAY-3P-INT). W przypadku regionu Włoch użyj przekaźnika IQ (Q-RELAY-2-3P-ITA) zarówno do zastosowań jednofazowych, jak i

wielofazowych

• Opaski zaciskowe lub zaciski kablowe (ET-CLIP-100 - działa zarówno z kablem

wielofazowym, jak i jednofazowym)

• IQ Disconnect Tool (Q-DISC-10)

• Wielofazowy IQ Relay zapewnia również sprzężenie faz, aby umożliwić mikroinwerterom na wszystkich fazach komunikację z bramką IQ. Użyj łącznika faz (LPC-01) dla systemu wielofazowego do łączenia faz, jeśli przekaźnik IQ nie

| IQ7A-72-2-INT | Stäubli MC4 | Należy łączyć z

jest zainstalowany w systemie wielofazowym.

Model kabla |Rozstaw | Orientacja

• IQ Sealing Caps (Q-SEAL-10): dla wszelkich nieużywanych złączy na IQ Cable. • IQ Terminator (Q-TERM-R-10 dla jednofazowego lub Q-TERM-3P-10 dla wielofazowego): po jednym na każdy koniec segmentu kabla AC.

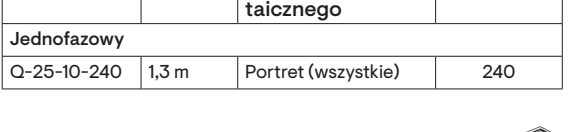

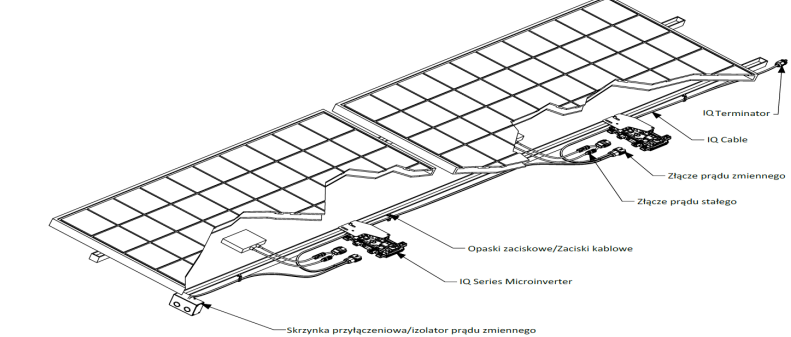

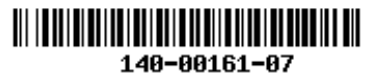

Zgodność z dyrektywami UE

• Dyrektywa kompatybilności elektromagnetycznej (EMC) 2014/30/UE

• Dyrektywa niskonapięciowa (LVD) 2014/35/UE

• Ograniczenie stosowania substancji niebezpiecznych (RoHS) 2011/65/UE

Ten produkt jest zgodny z następującymi dyrektywami UE i może być używany w Unii Europejskiej bez żadnych ograniczeń. Importer:

Pełny tekst deklaracji zgodności UE (DoC) jest dostępny pod następującym adresem internetowym [https://enphase.com/pl-pl/installers/resources/](https://enphase.com/pl-pl/installers/resources/documentation) [documentation](https://enphase.com/pl-pl/installers/resources/documentation)

Producent:

Enphase Energy Inc., 47281 Bayside Pkwy., Fremont, CA, 94538,

The United States of America, PH: +1 (707) 763-4784

Enphase Energy NL B.V., Het Zuiderkruis 65, 5215MV, 's-Herto-

genbosch, The Netherlands, PH: +31 73 3035859

© 2023 Enphase Energy. Wszelkie prawa zastrzeżone. Enphase, logo e i CC, IQ oraz niektóre inne znaki wymienione na stronie <https://enphase.com/trademark-usage-guidelines> są znakami towarowymi firmy Enphase Energy, Inc. w Stanach Zjednoczonych i innych krajach. Firma zastrzega sobie prawo do zmiany danych. 2023-11-09

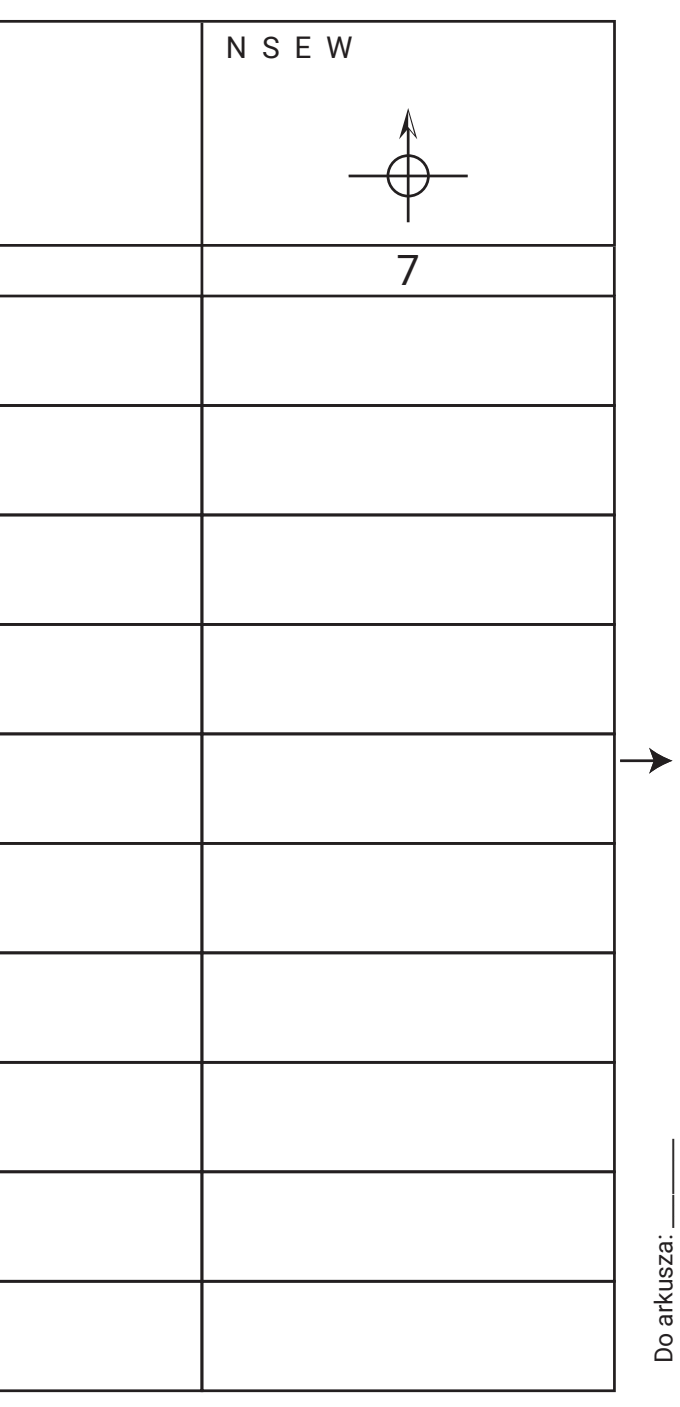

### MAPA INSTALACYJNA

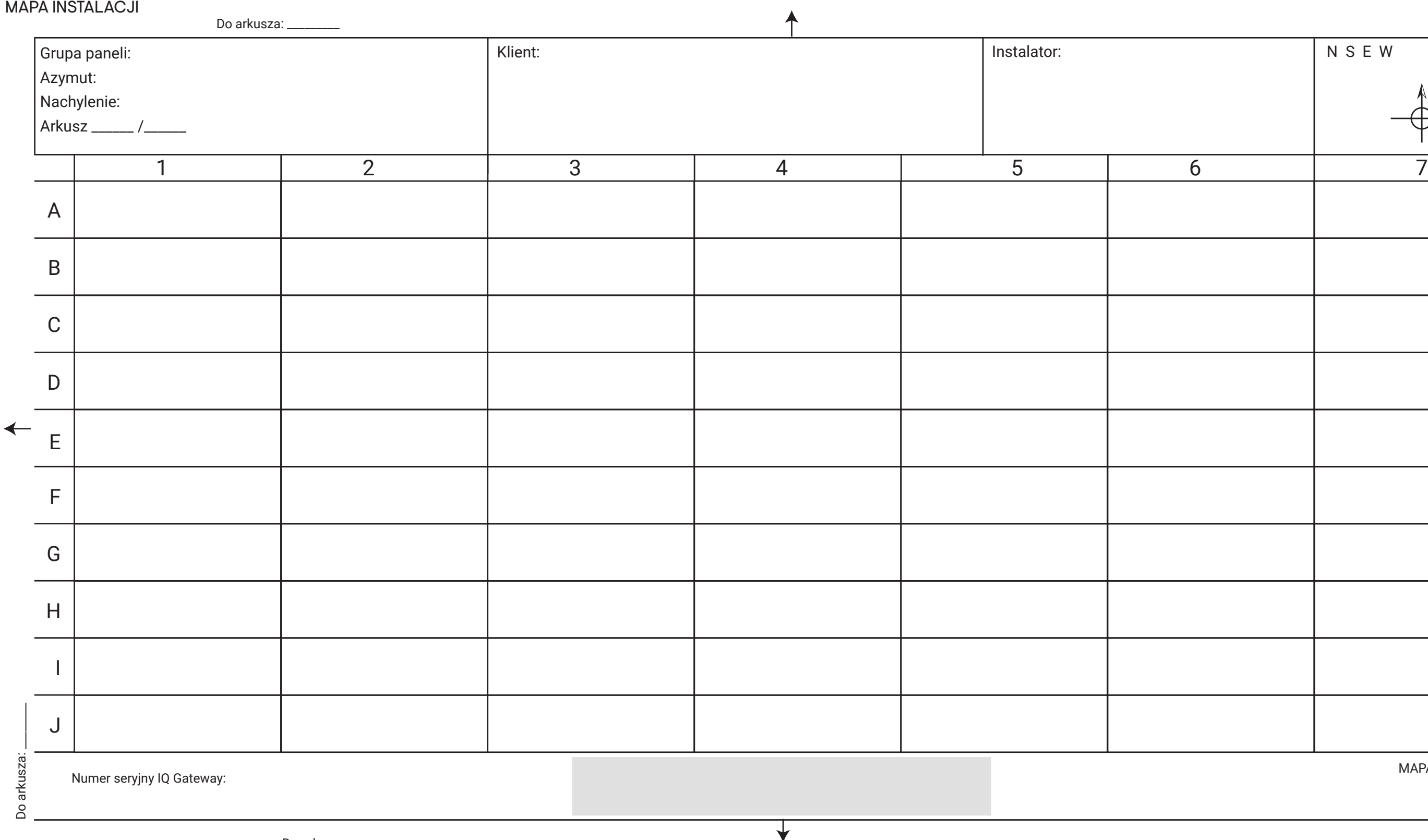

Do arkusza:

# Historia zmian REWIZJA DATA | OPIS 140-00161-07 Listopad 2023 • Dodano informacje o QIG dla regionu Europy. • Dodano turecki QIG. 140-00161-06 Czerwiec 2023 Aktualizacje redakcyjne. Poprzednie wydania

- A ) Użyj zacisków kablowych lub opasek zaciskowych, aby przymocować kabel do regału. Kabel musi być podparty co najmniej co 300 mm.
- B ) Nadmiar okablowania zwiń w pętle, aby nie stykał się z dachem. Nie twórz pętli o średnicy mniejszej niż 12 cm.

# Zarządzanie okablowaniem 5

Utwórz papierową mapę instalacji, aby zapisać numery seryjne mikroinwerterów i ich położenie w macierzy.

# Utwórz mapę instalacji 4

- A ) Zdejmij usuwalną etykietę z numerem seryjnym z każdego mikroinwertera i przyklej ją w odpowiednim miejscu na papierowej mapie instalacii.
- B ) Oderwij etykietę z IQ Gateway i przyklej ją do mapy instalacji.
- C ) Zawsze przechowuj kopię mapy instalacji dla swojej dokumentacji.

# 6 Podłącz mikroinwertery

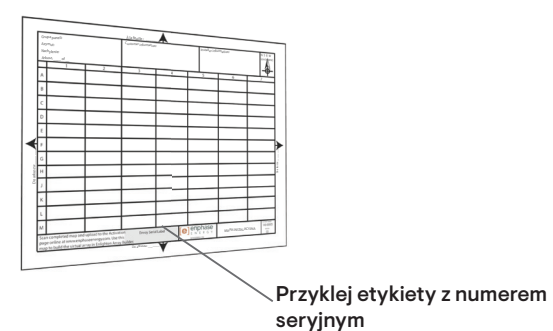

- A ) Podłącz mikroinwerter. Upewnij się, że usłyszałeś kliknięcie, gdy złącza się zazębiają.
- B ) Zakryj wszystkie nieużywane złącza kabla prądu zmiennego zaślepkami uszczelniającymi IQ. Upewnij się, że usłyszałeś kliknięcie, gdy zatyczki uszczelniające się zatrzaskują.

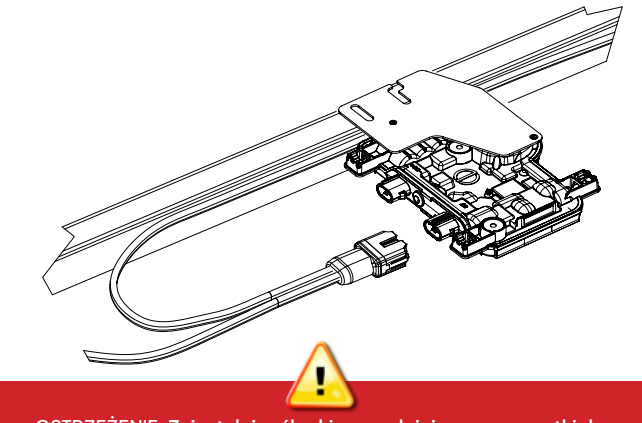

Aby usunąć zaślepkę lub złącze prądu zmiennego, należy użyć IQ Disconnect Tool.

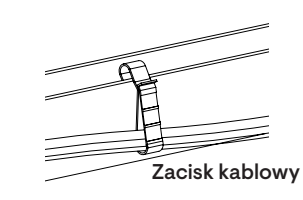

OSTRZEŻENIE: Zainstaluj zaślepki uszczelniające na wszystkich eużywanych złączach prądu zmiennego, ponieważ złącza te stają się pod napięciem, gdy system jest zasilany. Do ochrony przed wnikani wilgoci wymagane są zaślepki uszczelniające.

<u> RZEŻENIE: Zains</u>taluj mikroinwerter pod modułem fotowoltaic lby uniknąć bezpośredniego narażenia na deszcz, promieniowanie U' inne szkodliwe zjawiska pogodowe. Nie montować mikroinwertera do góry nogami.

- C ) Dokręć elementy mocujące w następujący sposób. Uważaj, aby jej nie przekręcić.
	- Elementy montażowe 6 mm: 5 N m
	- 6 5 4 Elementy montażowe 8 mm: 9 N m **8 7 6 5 4 3 2 1**
	- Podczas używania elementów montażowych należy stosować zalecaną przez producenta wartość momentu dokręcania

- B ) Zainstaluj skrzynkę przyłączeniową/izolator prądu zmiennego w odpowiednim miejscu na stelażu.
- 3 Zamontuj mikroinwertery C ) Zapewnij połączenie prądu zmiennego ze skrzynki przyłączeniowej/ izolatora prądu zmiennego z powrotem do połączenia sieci elektrycznej, korzystając ze sprzętu i praktyk wymaganych przez lokalne jurysdykcje.
- A ) Mikroinwertery mogą być montowane pod modułami w orientacji poziomej lub pionowej względem modułu i muszą być obowiązkowo chronione przed bezpośrednim działaniem deszczu, promieniowania UV i innych szkodliwych zjawisk pogodowych. Zapoznaj się z poniższym obrazem, aby poznać wymagania dotyczące odstępów podczas montażu pionowego.
- B ) Zamontuj mikroinwerter poziomo wspornikiem do góry lub pionowo. Zawsze umieszczaj go pod modułem fotowoltaicznym, chroniąc go przed bezpośrednim działaniem deszczu, słońca i innych szkodliwych zjawisk pogodowych. Pozostaw w odległości co najmniej 1,9 cm między dachem a mikroinwerterem. Pozostaw także odstęp 1,3 cm między tylną częścią modułu fotowoltaicznego a górną częścią mikroinwertera. W przypadku montażu pionowego zachowaj również odstęp >300 mm od krawędzi modułu fotowoltaicznego, aby chronić mikroinwerter przed bezpośrednim narażeniem na deszcz, promieniowanie UV i inne szkodliwe zdarzenia pogodowe.

# **INSTALACJA**

### Umieść IQ Cable w pozycji 1

- A ) Zaplanuj każdy segment kabla tak, aby złącza na IQ Cable były wyrównane z każdym modułem fotowoltaicznym. Pozostaw dodatkową długość na luzy, zwoje kabla i wszelkie przeszkody.
- B ) Zaznacz przybliżone środki każdego modułu fotowoltaicznego na stelażu fotowoltaicznym.
- C ) Rozłóż okablowanie wzdłuż zainstalowanej szafy dla obwodu odgałęzionego prądu przemiennego.
- D ) Przytnij każdy segment kabla, aby spełniły twoje zaplanowane potrzeby.

### Umieścić skrzynkę przyłączeniową/izolator prądu 2 zmiennego

A ) Sprawdź, czy napięcie prądu zmiennego w obiekcie mieści się w zakresie:

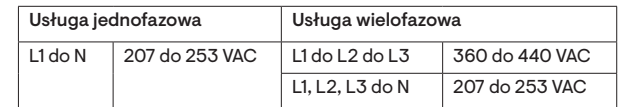

OSTRZEŻENIE: Podczas przechodzenia między rzędami należy przymocować kabel do szyny, aby zapobiec uszkodzeniu kabla lub złącza. Nie zakładaj, że złącze wytrzyma napięcie.

- A ) Włącz rozłącznik prądu zmiennego lub wyłącznik automatyczny obwodu odgałęzionego.
- B ) Włącz główny wyłącznik prądu zmiennego sieci elektroenergetycznej. Twój system osiągnie pełną moc produkcyjną po sześciu minutach oczekiwania.
- C ) Sprawdź diodę LED po stronie złącza mikroinwertera

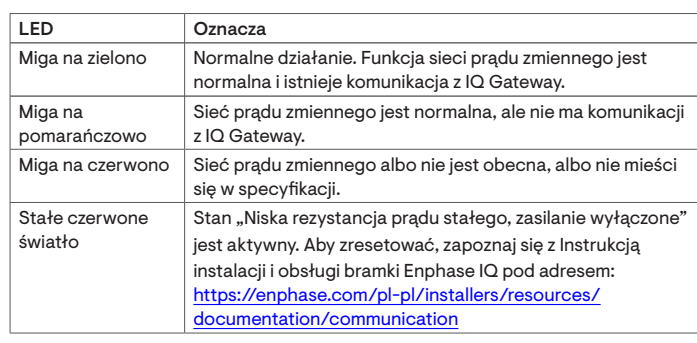

OSTRZEŻENIE: Terminator nie może być ponownie użyty. Jeśli odkręcisz nakrętkę, musisz wyrzucić terminator.

 Kompletna instalacja skrzynki przyłączeniowej/ 8 izolatora prądu zmiennego

- A) Podłącz IQ Cable do skrzynki przyłączeniowej/izolatora prądu zmiennego.
- B) Należy pamiętać, że IQ Cable wykorzystuje następujący kod koloru okablowania:

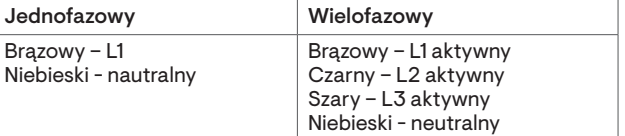

**UWAGA:**IQ Cable obraca wewnętrznie L1, L2 i L3, aby zapewnić zrównoważone napięcie 400 VAC (trzyfazowe), zmieniając w ten sposób fazy między mikroinwerterami.

**UWAGA:** Zminimalizuj liczbę nieużywanych złączy IQ Cable z systemami trzyfazowymi. Pozostawienie nieużywanych złączy kablowych w systemie trzyfazowym powoduje nierównowagę faz w obwodzie odgałęzionym. Jeśli wiele złączy kablowych zostanie pominiętych w wielu obwodach odgałęzionych, asymetria może się zwielokrotnić.

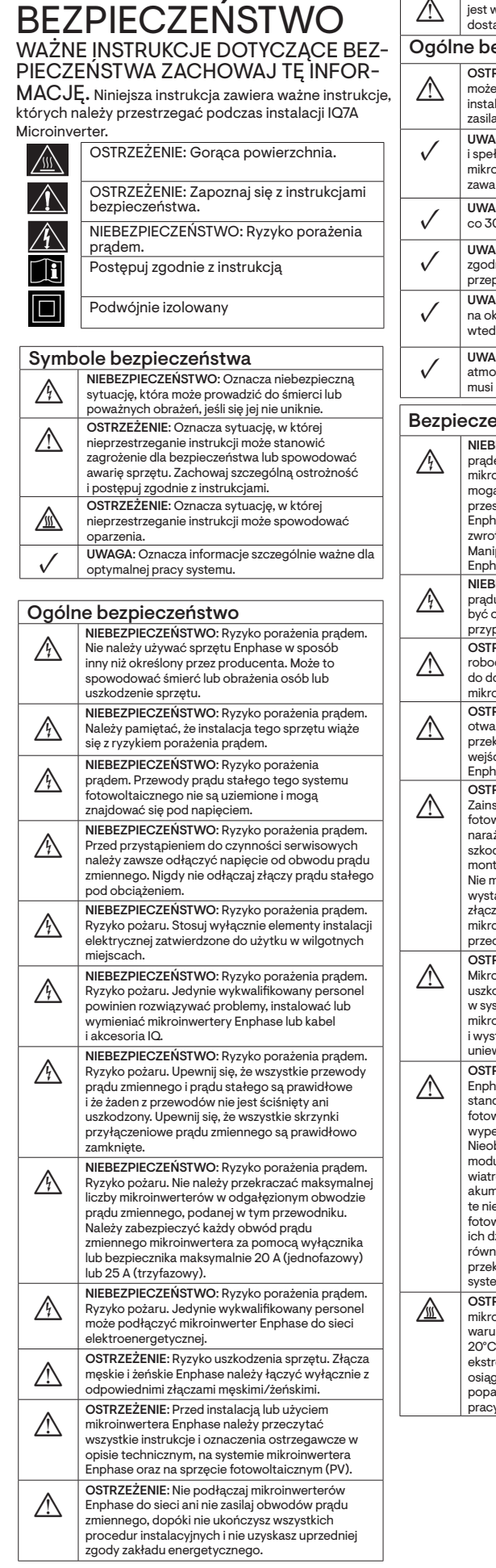

## WŁĄCZ MONITOROWANIE I WYBIERZ PROFIL SIECI

Uwaga dotycząca instalacji wyłącznie w Afryce Południowej: W przypadku produktów z serii IQ7 używanych w Afryce Południowej sprawdź witrynę Enphase ([https://www.](https://www.enphase.com/southafrica)enphase.com/southafrica) w celu uzyskania najnowszych dokumentacji użytkownika

Wszelkie produkty innych producentów lub importerów użyte do instalacji<br>lub uruchomienia produktów Enphase muszą być zgodne z obowiązującymi<br>dyrektywami UE i wymaganiami obowiązującymi w EOG (Europejski Obszar Gospodarczy). Instalator jest odpowiedzialny za potwierdzenie, że wszystkie takie produkty są prawidłowo oznakowane i posiadają wymaganą dokumentację potwierdzającą zgodność.

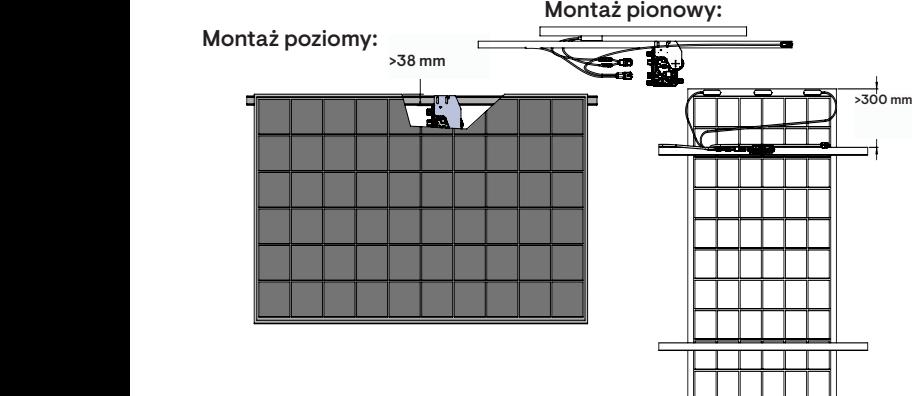

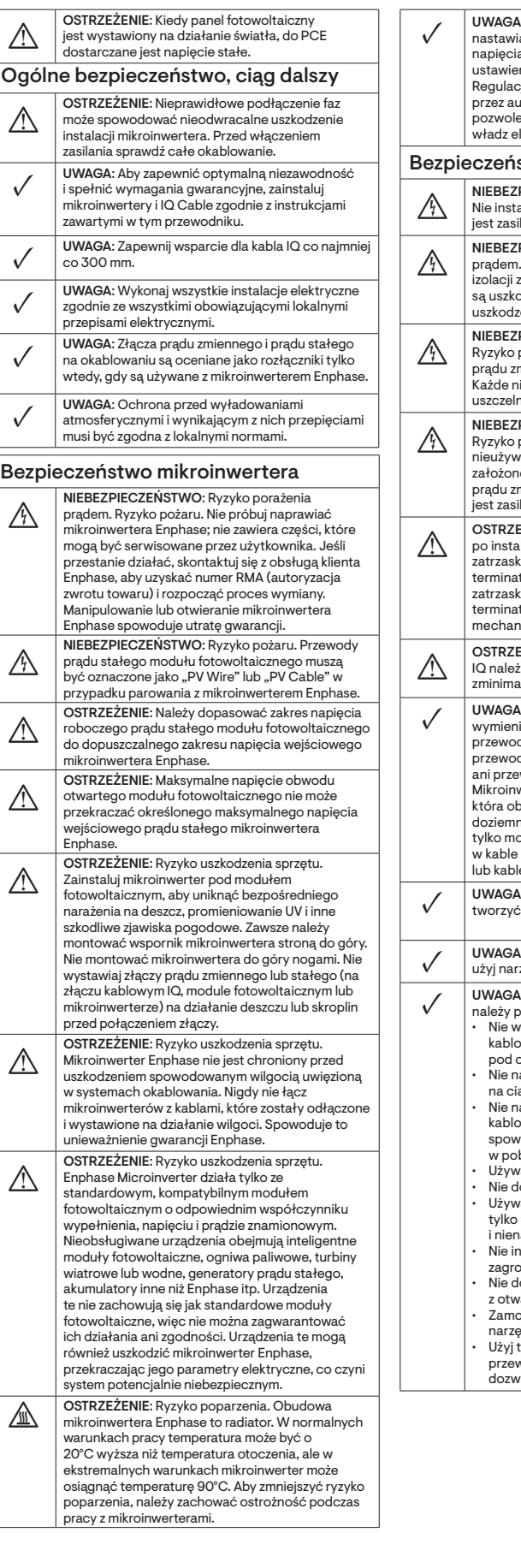

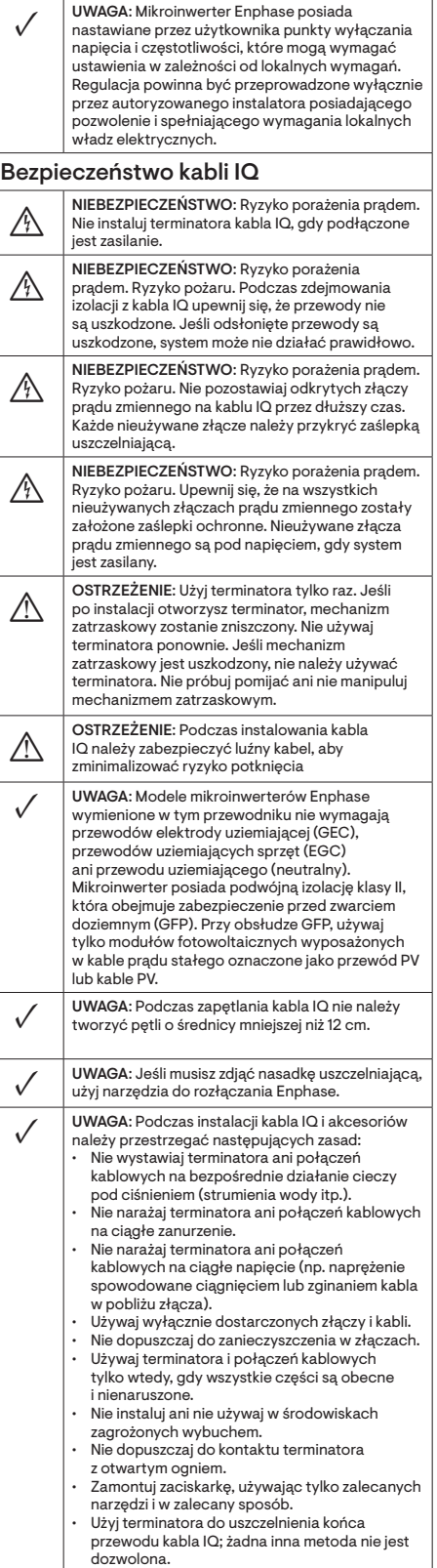

Po zainstalowaniu mikroinwerterów postępuj zgodnie z procedurami w [Skróconej instrukcji instalacji IQ Gateway](https://enphase.com/pl-pl/installers/resources/documentation/communication?f%5B0%5D=product_media_name%3A5149&f%5B1%5D=product_media_name%3A10085%3Fsearch_api_language%3DAll%3Fsearch_api_language%3DAll) (odpowiadający Twojemu regionowi), aby aktywować monitorowanie systemu, skonfigurować funkcje zarządzania siecią

i zakończyć instalację.

- Podłącz IQ Gateway
- Wykryj urządzenia i wybierz profil sieci
- Połącz się z aplikacją Instalatora Enphase
- Zarejestruj system
- Zbuduj wirtualną tablicę

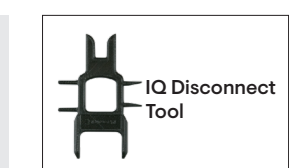

- A ) Podłącz przewody prądu stałego każdego modułu fotowoltaicznego do złączy wejściowych prądu stałego mikroinwertera.
- B ) Sprawdź diodę LED po stronie złącza mikroinwertera. Dioda LED miga sześć razy po podłączeniu zasilania prądem stałym.
- C ) Zamontuj moduły fotowoltaiczne nad mikroinwerterami.

### Podłącz moduły fotowoltaiczne 9

NIEBEZPIECZEŃSTWO! Niebezpieczeństwo porażenia prądem. Przewody prądu stałego tego systemu fotowoltaicznego nie są uziemione i mogą znajdować się pod napięciem.

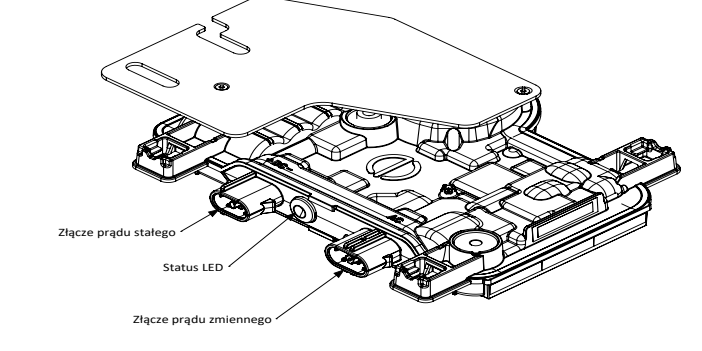

# 10 Zasil system

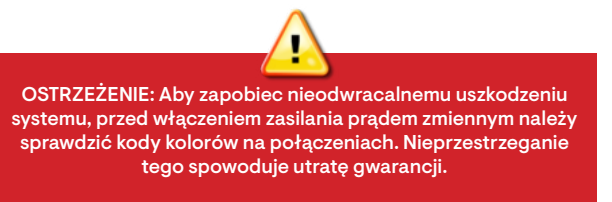

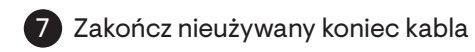

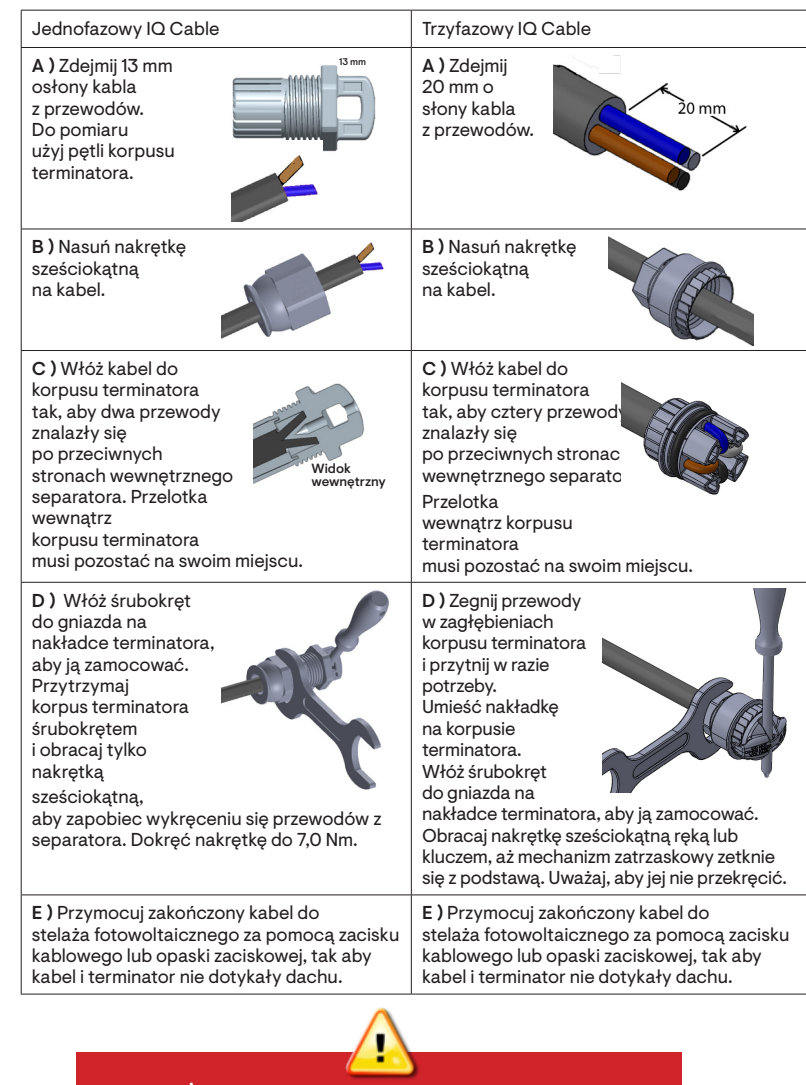

### Uwaga dotycząca produktów stron trzecich: